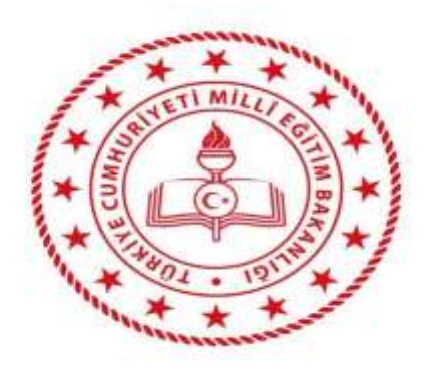

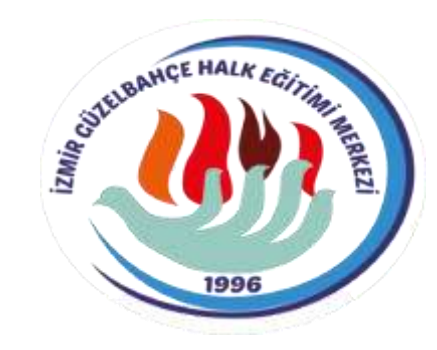

# WEB AÇIK ÖĞRETİM OKULLARI

#### E-DEVLET BELGE SORGULAMA

#### E-DEVLET șifreniz ile giriș yapın

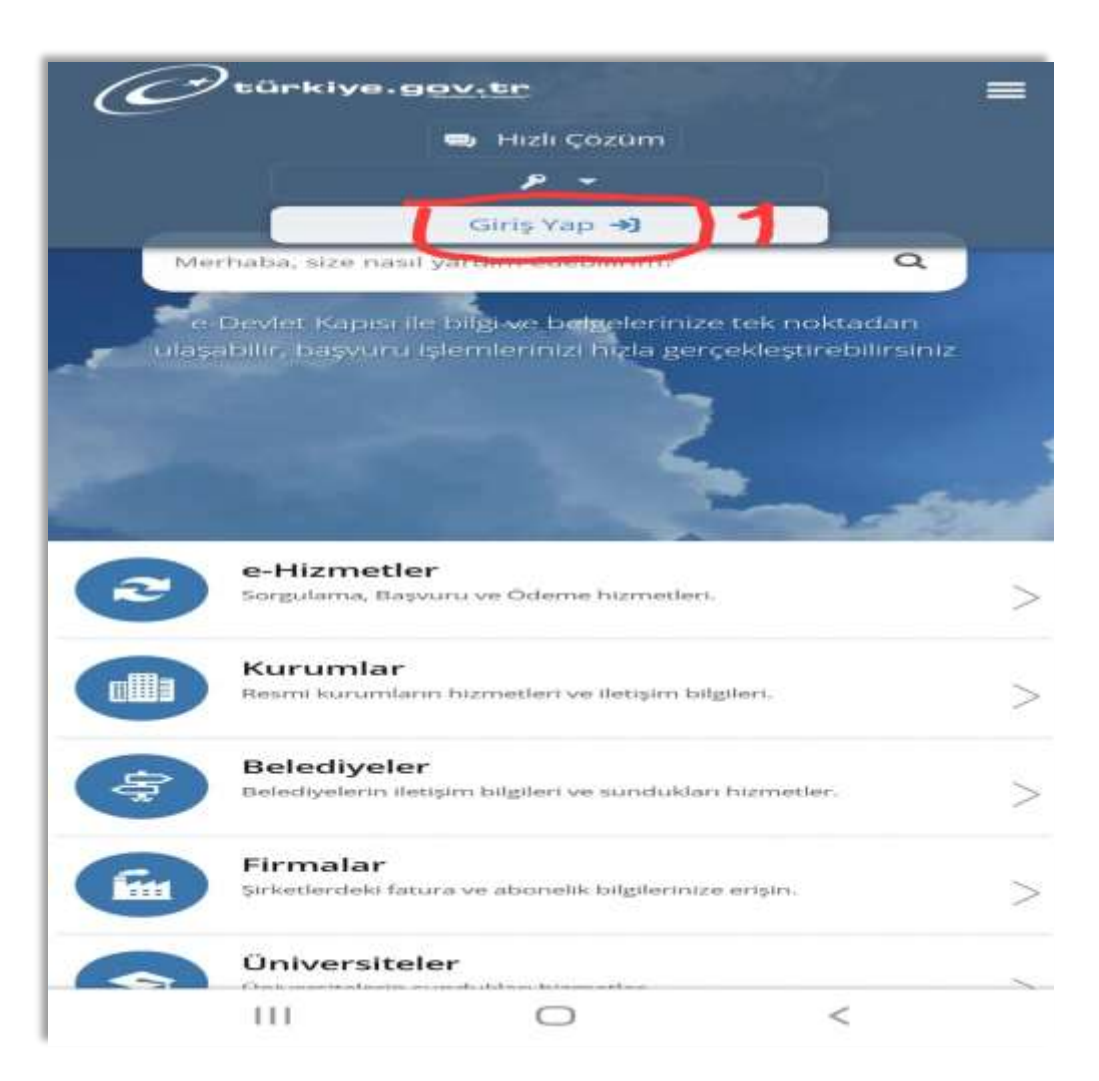

#### Arama bölümüne "Milli Eğitim Açık" yazın

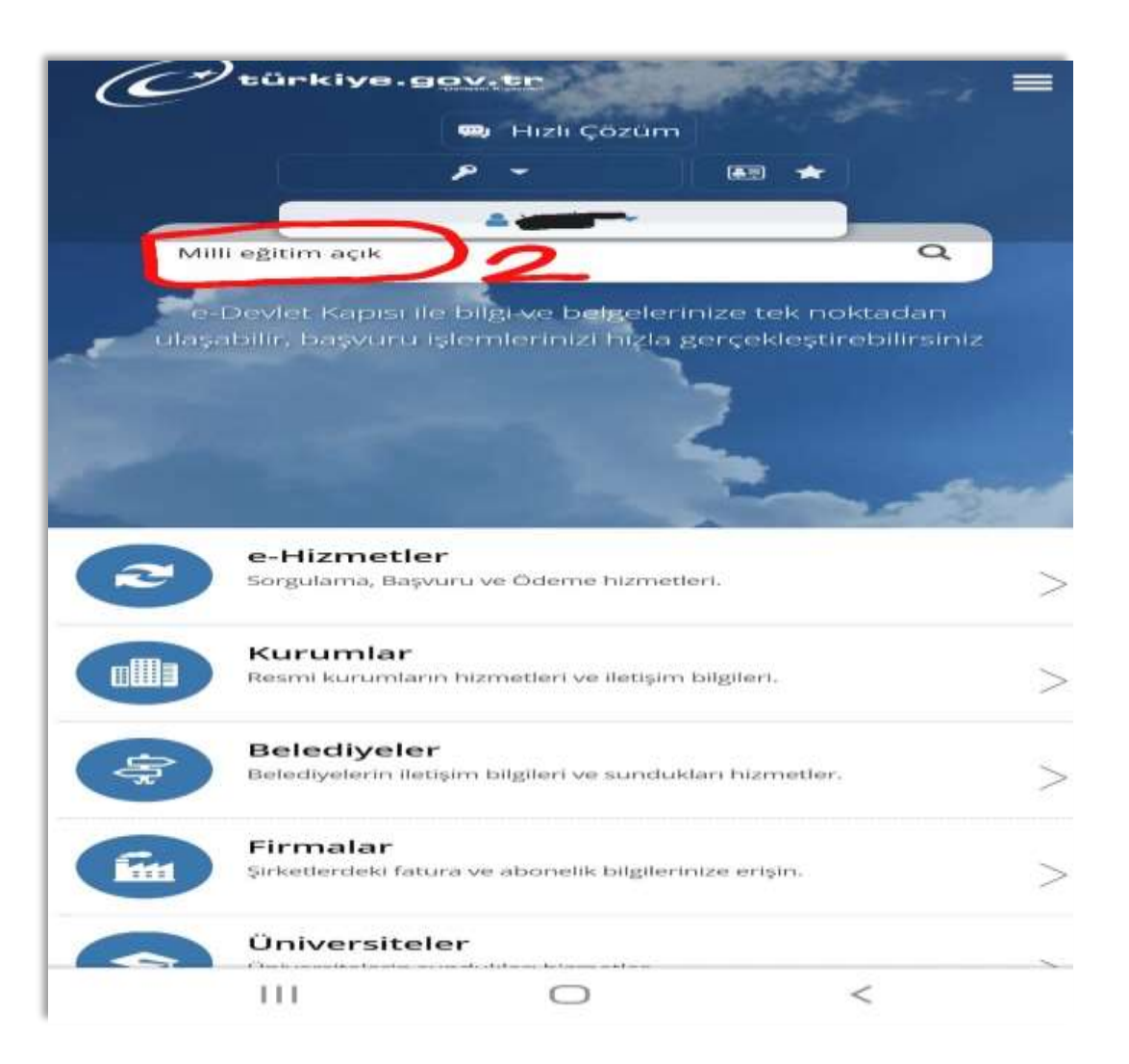

Açık Öğretim Ortaokulu ve Açık Öğretim Lisesine dair ihtiyaç duyabileceğiniz tüm belgeler listelenecektir. Almak istediğiniz belge türünün üstüne tıklayın.

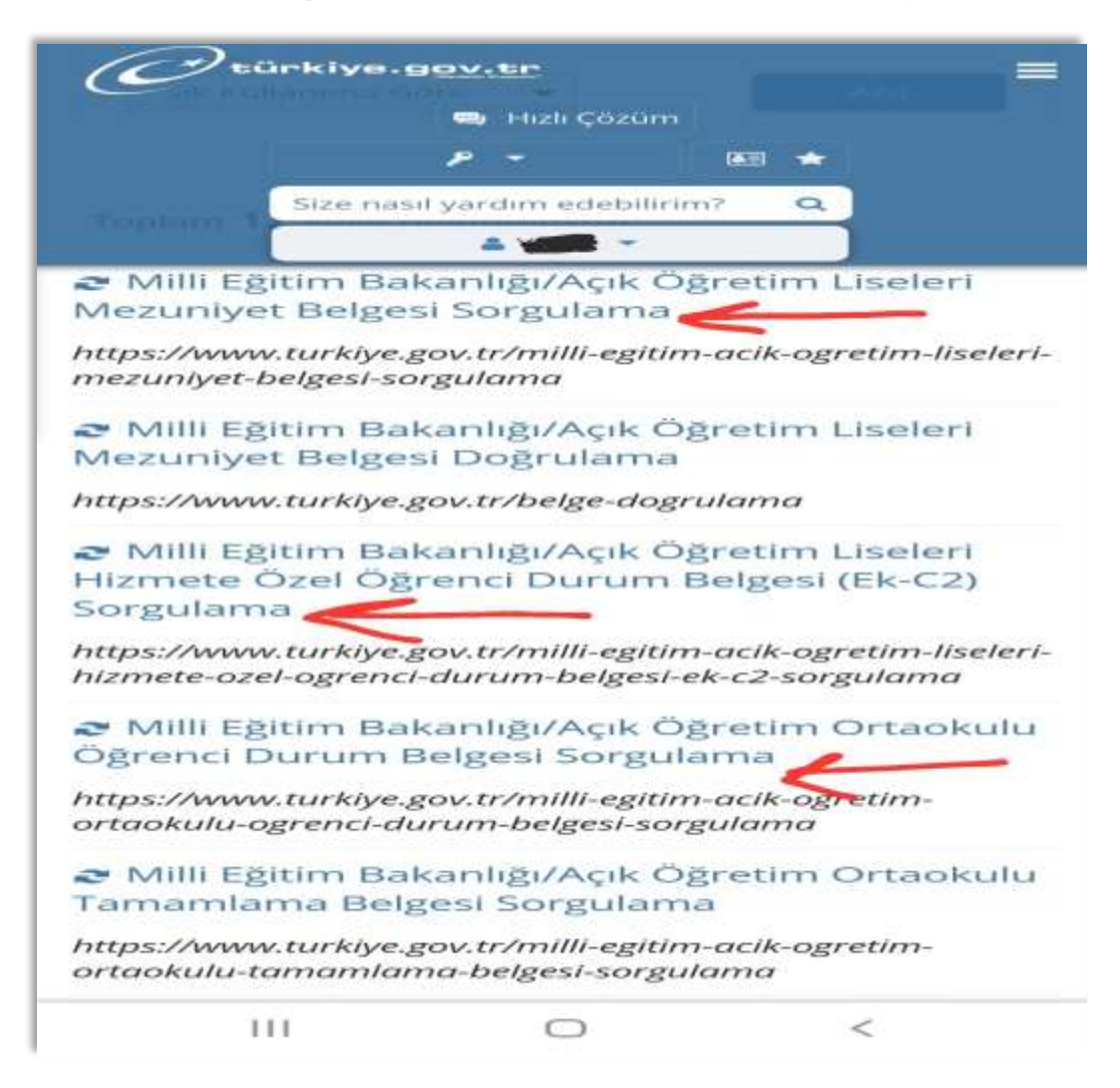

### "Barkodlu Belge Oluştur" butonuna tıklayın

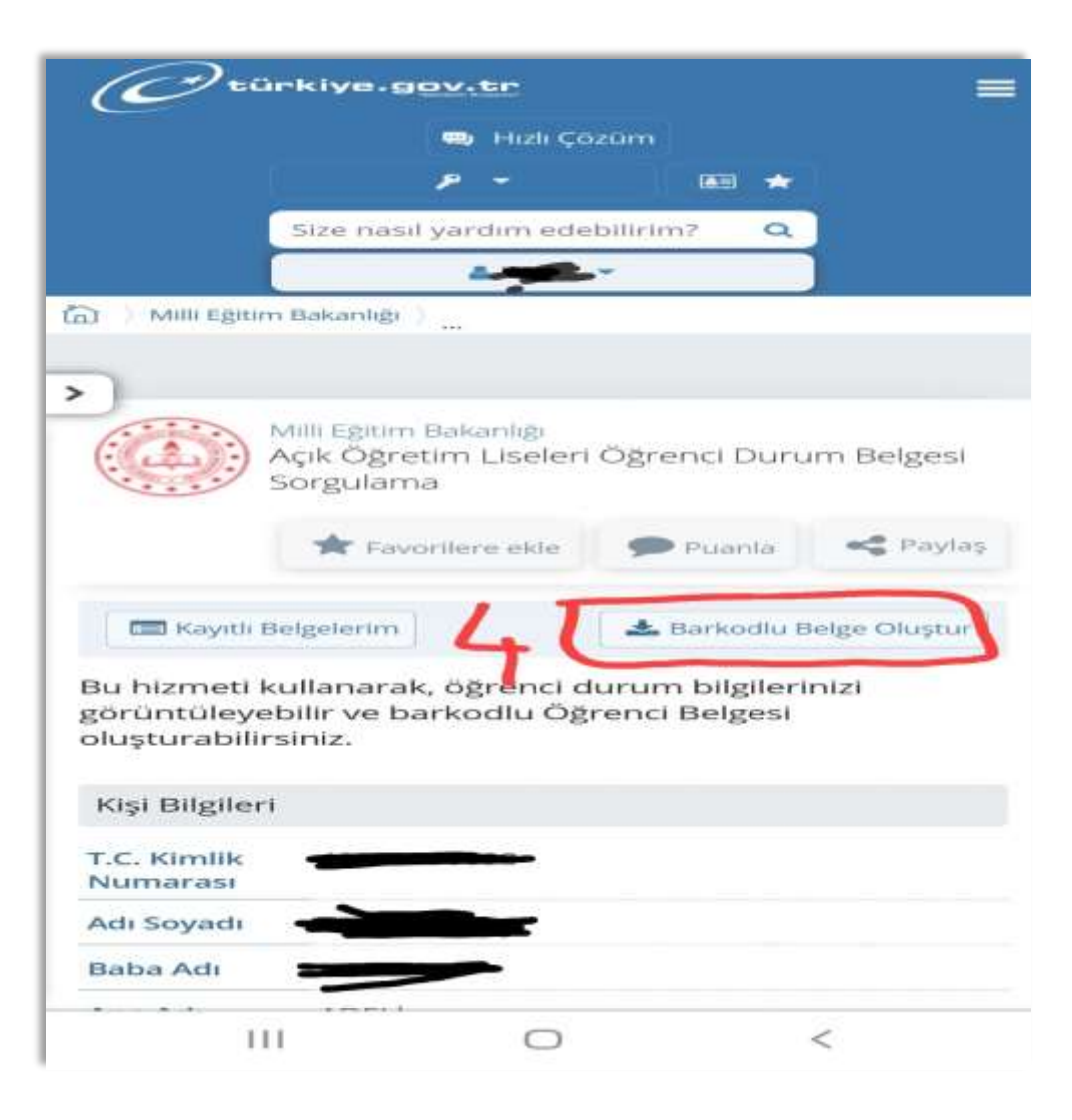

# "Dosyayı indir" butonuna tıklayın

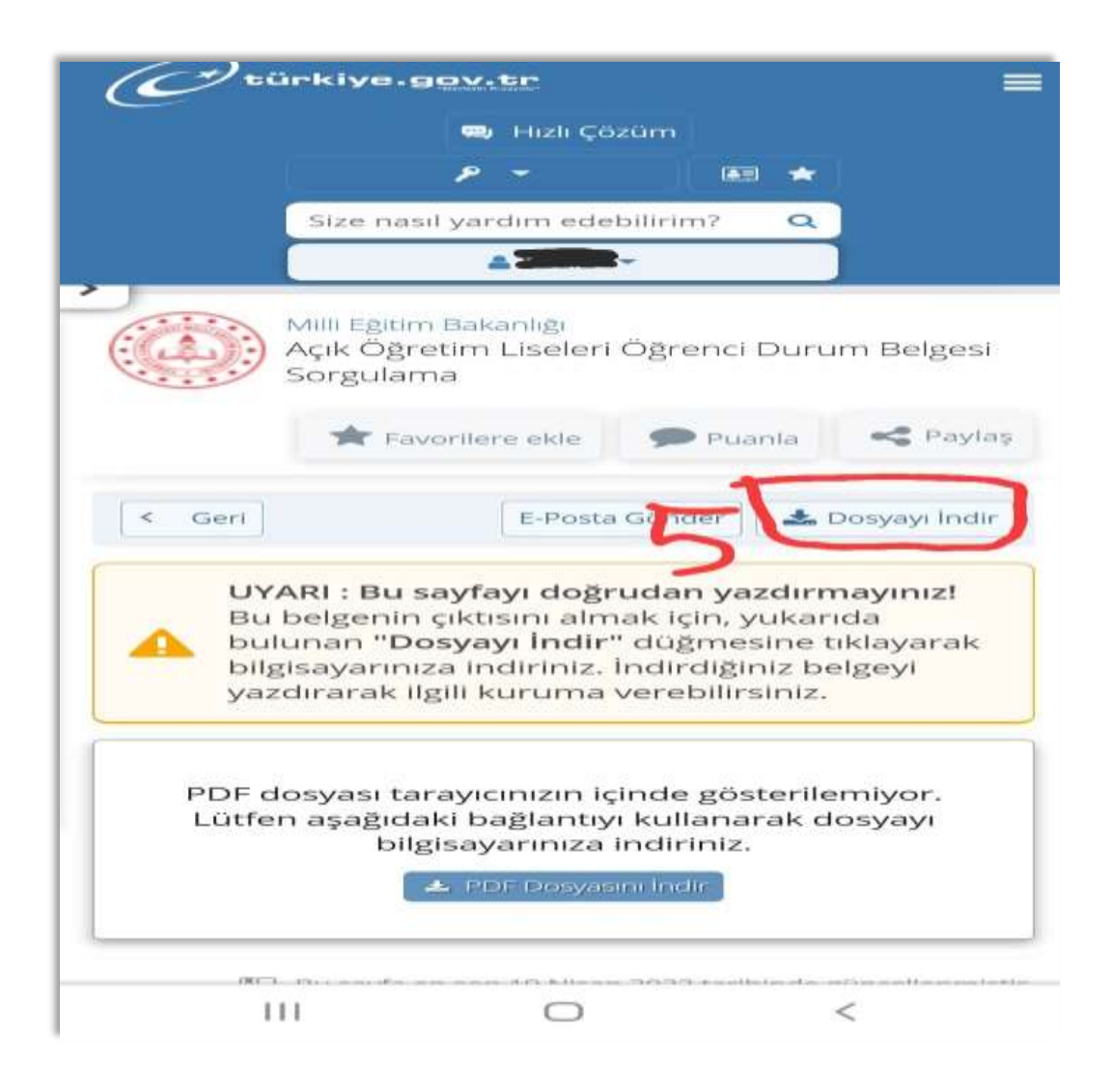

# Belgeniz barkodlu olduğundan imza ve mühür gerekmez.

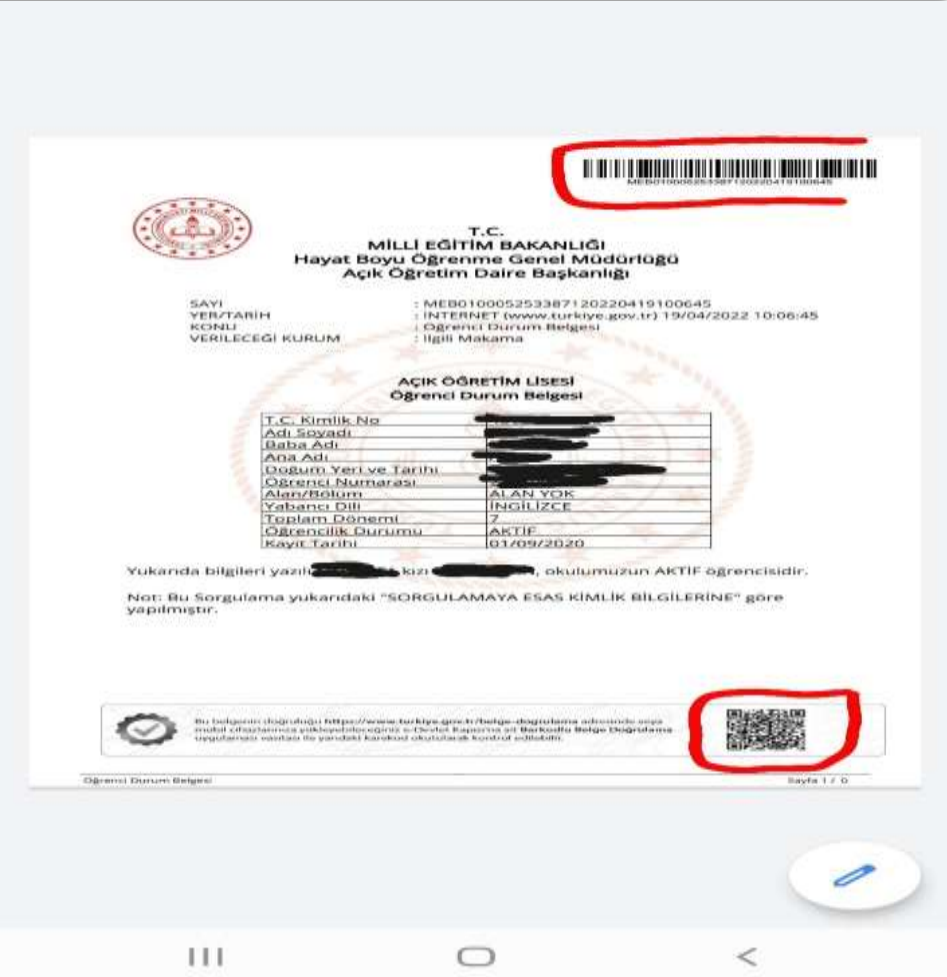

Belgeleriniz için e-devlet kapısına, kurslarımız için merkezimize bekleriz

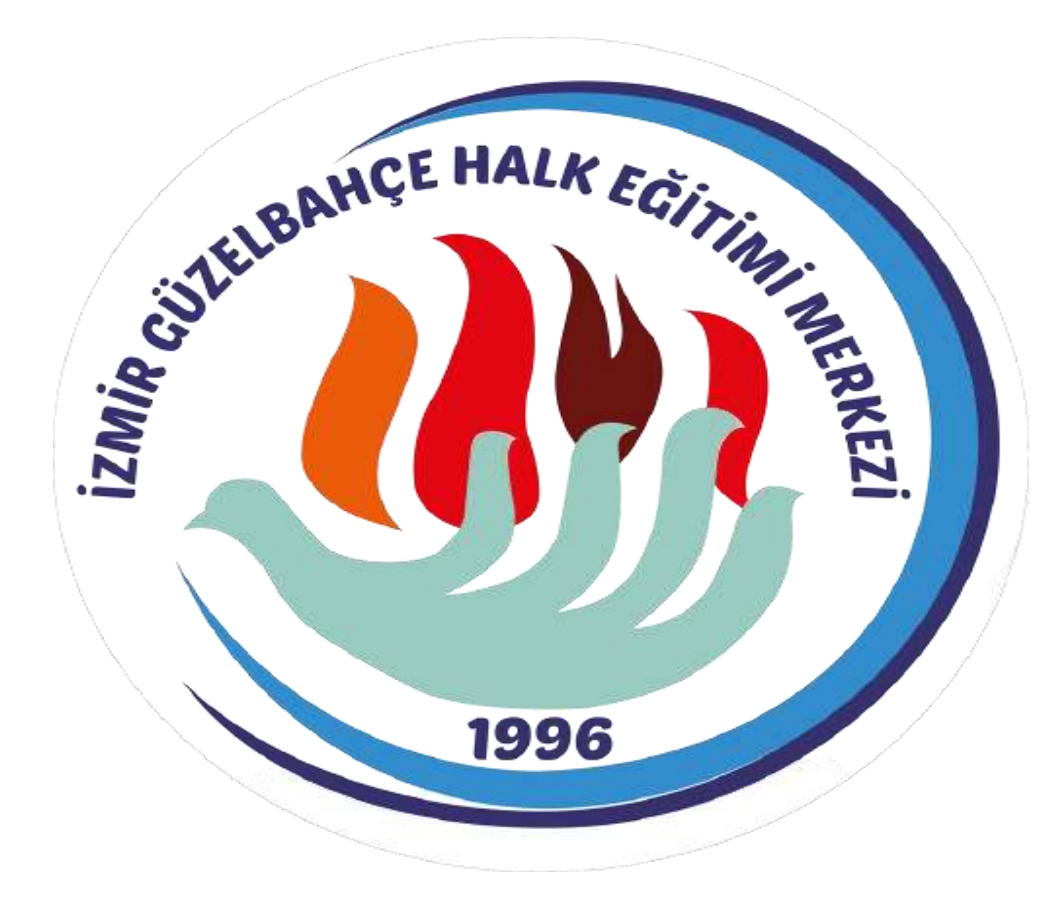